# **Язык программирования Python** 02 Python

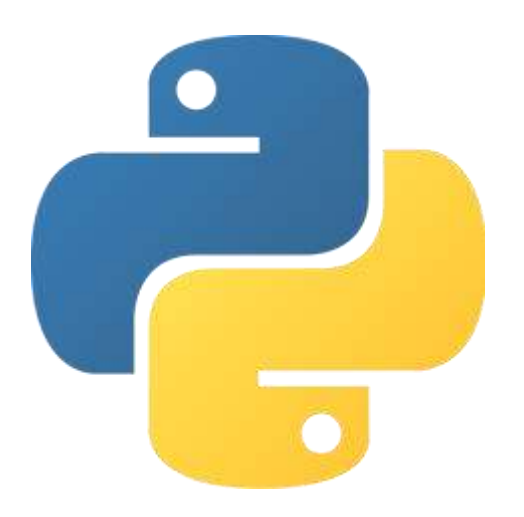

# Python vs Scratch

Вопрос:

• Зачем в школе изучать Python, когда существуют языки для образовательных целей, например, Scratch?

Ответ:

• Языки наподобие Scratch позволяют ученику понять основные принципы программирования (и даже что-то из событийно-ориентированного программирования), но ничего серьезного вы на них не напишете. Python же сразу погружает вас в мир настоящего программирования.

## Язык программирования Python

Python — это простой в освоении, но в то же время достаточно гибкий и мощный язык программирования, который поможет нам изучать основные принципы программирования. В нем куда меньше синтаксических конструкций, требующих запоминания, и куда больше свободы, а область его применения огромна: data science, web, компьютерная безопасность, игры, 3D-графика и т. д.

Автор языка — Гвидо ван Россум. Создатель Python назвал свой язык так в честь телешоу под названием «Летающий цирк Монти Пайтона (Monty Python's Flying Circus)», а вовсе не из-за любви к змеям.

В своих приложениях Python используют многие крупные компании (Google, Instagram, Dropbox, Reddit, …).

## Язык программирования Python

Язык программирования Python — это высокоуровневый язык программирования общего назначения.

- Высокоуровневый язык программирования это язык программирования с сильной абстракцией от деталей компьютера (в отличие от языка программирования низкого уровня), что упрощает разработку программ. Например, не надо заботиться об управлении памятью.
- Язык программирования общего назначения это язык программирования, разработанный для написания программ, предназначенных для самых разных предметных областей (в отличие от предметно-ориентированных языков).

# Интерпретатор Python

Python — это интерпретируемый язык программирования.

• Интерпретируемый язык программирования означает, что для выполнения программы на таком языке требуется наличие на компьютере интерпретатора.

Интерпретатор делает понятным компьютеру наш код. Интерпретатор во время исполнения интерпретируемой программы сам находится в памяти компьютера.

Установить Python — очень просто, для этого:

- 1. перейдите на сайт <https://www.python.org/>
- 2. выберите вкладку Downloads
- 3. загрузите файл, нажав на кнопку Download Python 3.x.x, и запустите его
- 4. поставьте галочку напротив пункта Add Python 3.x to PATH (это добавит Python в переменную среды PATH)
- 5. установите Python, нажав Install Now или Customize Installation.

*Последняя на сегодня версия Python (3.9.0) не может использоваться на Windows 7 и более поздних системах Windows. Решение — найти подходящую версию Python. Решение для Windows 7 — скачать Python 3.8.6.*

### **Шаг 1 — Начало установки Шаг 2 — Customize Installation**

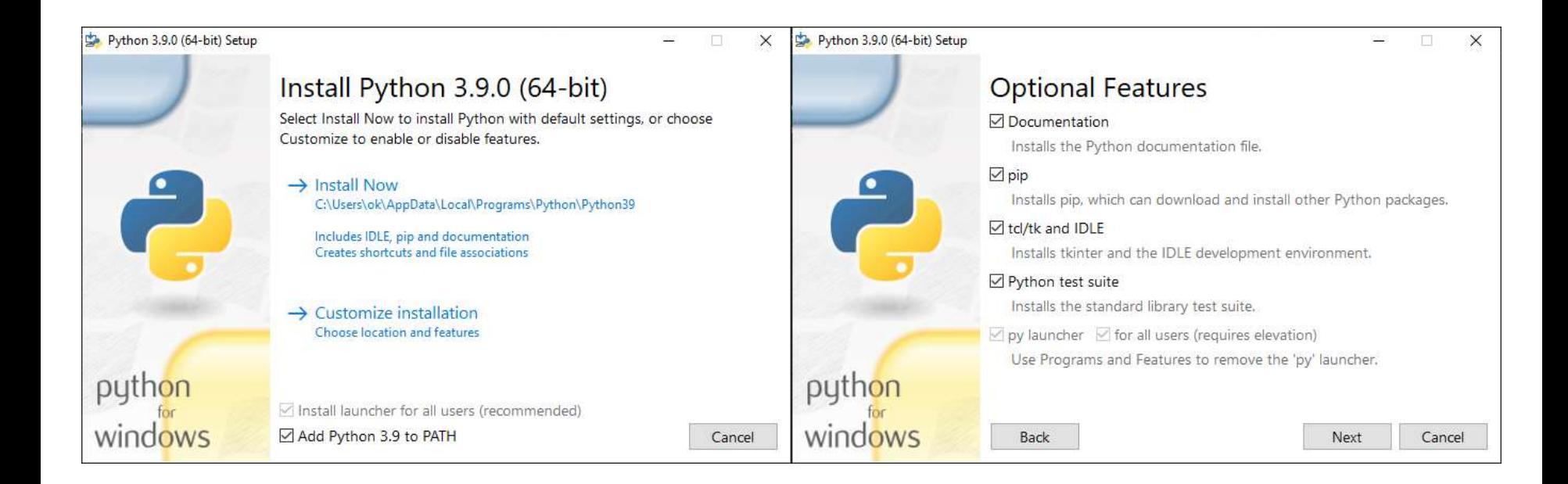

### **Шаг 3 — Customize Installation Шаг 4 — Конец установки**

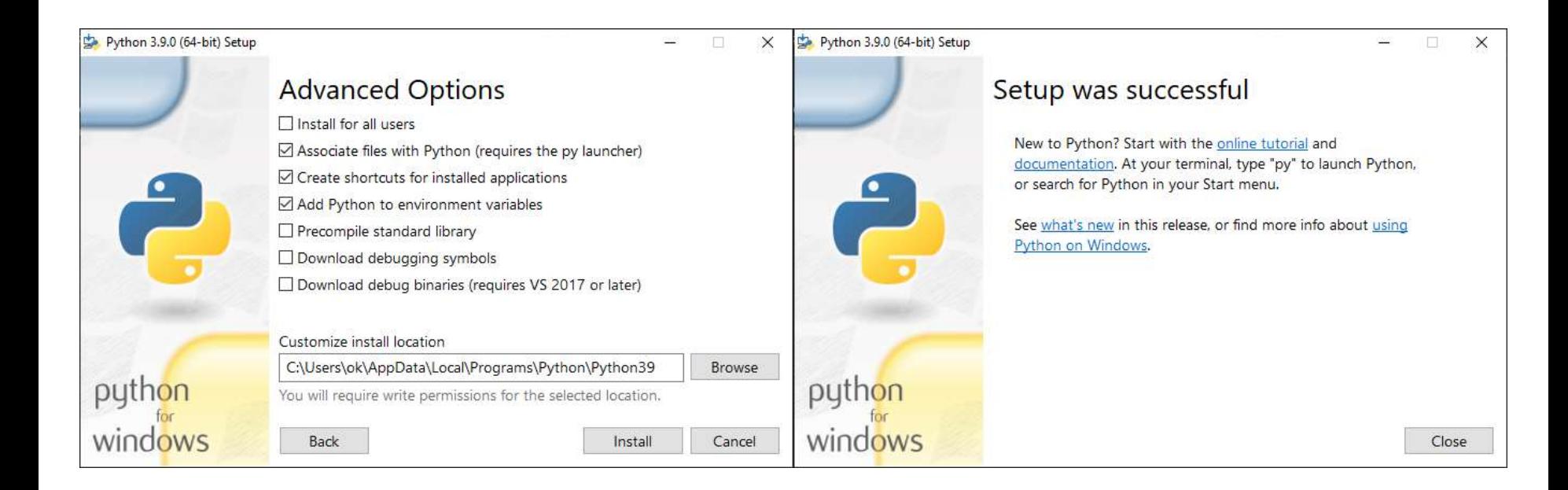

Проверить корректность установки Python можно следующим образом:

- открыть командную строку (нажать на клавиатуре Win-R, ввести cmd, нажать OK)
- в командной строке ввести  $python -V$  и нажать Enter (так мы узнаем о наличии Python на компьютере и его версию).

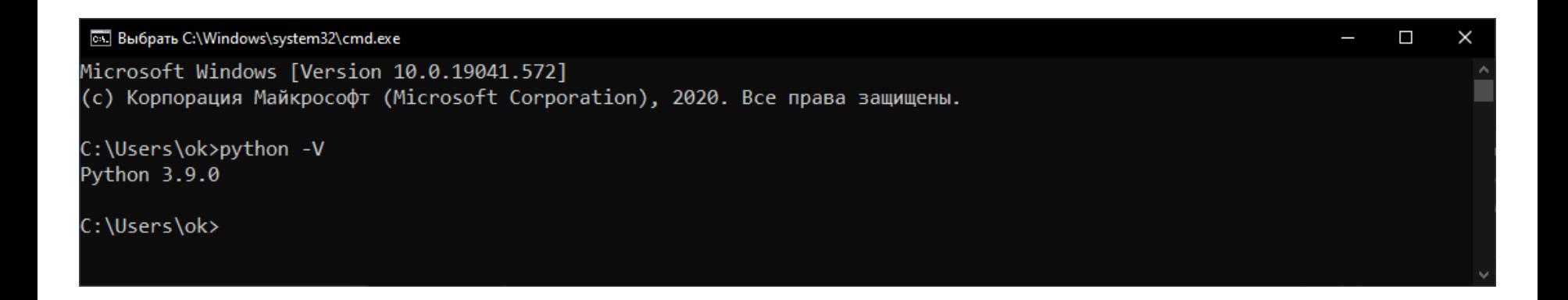

Если у вас на компьютере установлена другая операционная система (Mac OSX, GNU/Linux и т. д.), то гугл в помощь :).

### Первая программа

Первой нашей программой, написанной на Python, будет программа, результат работы которой — вывод на экран фразы «hello world».

Программа, называемая Python — это интерпретатор. Чтобы его запустить, введите в командной строке python без каких-либо параметров после и нажмите Enter.

Появится >>> — это основное приглашение интерпретатора к вводу команды (для продолжающих строк выводится … — это вспомогательное приглашение).

Введем текст нашей первой программы и нажмём Enter.

print('hello world')

В результате на экране появятся слова «hello world».

### Первая программа

После слов «hello world» снова появится основное приглашение интерпретатора. Такое поведение среды называется REPL (Read-Evaluate-Print Loop — цикл «чтениявычисления-вывода»). Интерпретатор читает пользовательский ввод, выполняет («вычисляет») его и тут же выводит результат. Затем среда возвращается в состояние чтения, создавая тем самым цикл, завершаемый при выходе из программы.

```
C:\Users\ok>python
Python 3.9.0 (tags/v3.9.0:9cf6752, Oct 5 2020, 15:34:40) [MSC v.1927 64 bit (AMD64)] on win32
Type "help", "copyright", "credits" or "license" for more information.
>>> print('hello world')
hello world
>>>
```
Для выхода из интерпретатора в основном приглашении введите exit() или нажмите Ctrl-Z (конец файла) и нажмите Enter.

## Выполнение программы

Существует 2 режима программирования и выполнения программы:

- 1. Интерактивный режим
- Интерактивный режим это режим, в котором пользователь после ввода каждой команды (или небольшого набора команд) получает результат ее выполнения.
- Этот способ мы рассмотрели при написании первой программы.
- 2. Файловый режим
- Файловый режим это режим, в котором весь код программы записывается в файл и запускается на исполнение целиком.
- Для запуска программы из файла в командной строке введите python  $m$ ymodule.py, где mymodule.py — это название файла с кодом вашей программы.

# Файловый режим

Код из файла можно запустить из командной строки, вызвав интерпретатор для вашей программы с аргументом, содержащим название файла.

Создайте текстовый файл, введите в нем print('hello world'), сохраните его с именем «mymodule» и расширением «.py», затем в командной строке введите python mymodule.py и нажмите Enter. В результате появятся слова «hello world».

C:\Users\ok>cd C:\Python

C:\Python>python mymodule.py hello world

C:\Python>

# Интегрированная среда разработки

Вы можете запускать код на Python из специального приложения с графическим интерфейсом — интегрированной среды разработки (Integrated Development Environment, IDE).

- IDLE (Integrated Development and Learning Environment) это интегрированная среда разработки для Python; поставляется вместе с Python.
- Другие IDE:

<https://wiki.python.org/moin/IntegratedDevelopmentEnvironments>

# Интегрированная среда разработки

Интегрированные среды разработки используются для того, чтобы максимизировать производительность программиста. Работа в IDE обеспечивает более удобную работу с кодом, позволяет быстрее управлять инструментами, необходимыми при разработке приложений.

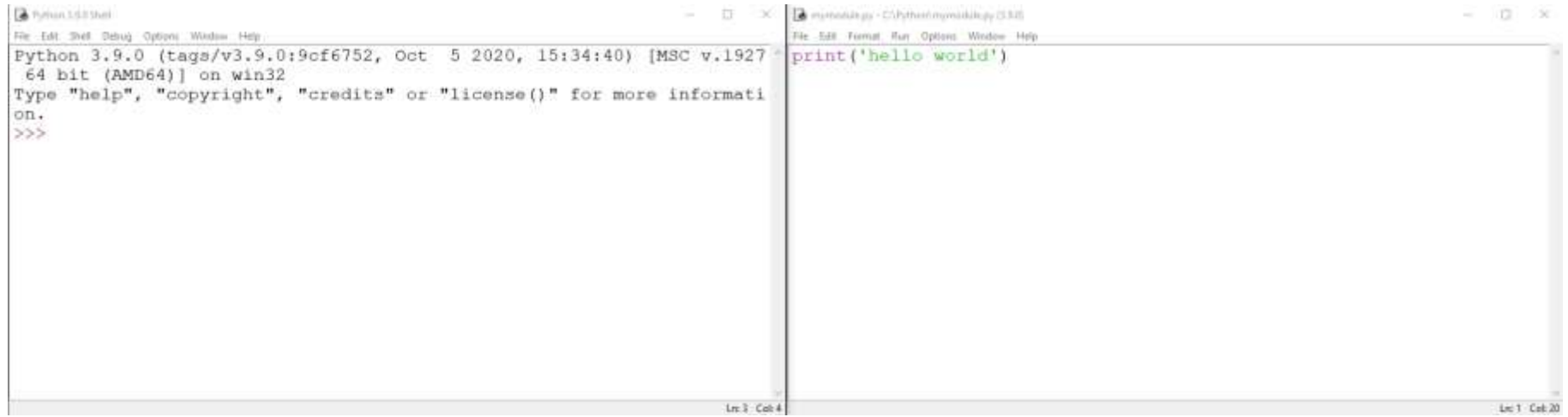

### Итоги

Мы познакомились с такими понятиями, как язык программирования Python, интерпретатор Python, REPL, интерактивный режим программирования, файловый режим программирования, интегрированная среда разработки,

а также установили Python на компьютер

и написали первую программу.